# **Table of Contents**

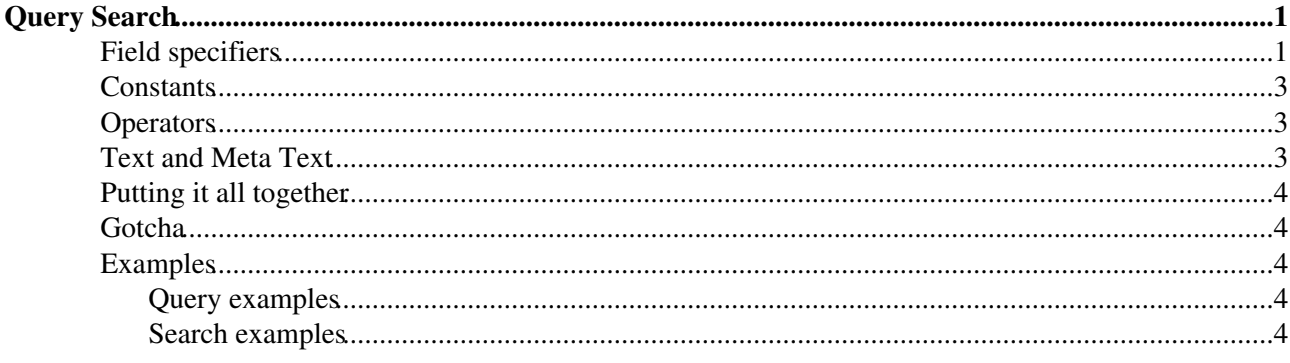

# <span id="page-1-0"></span>**Query Search**

Query searches help you search the contents of forms attached to your topics, as well as the values of other meta-data attached to the topic. Using query searches you can search:

- 1. The fields of forms
- 2. Parent relationships
- 3. File attachment information (but **not** the attached files themselves)

Query searches are defined using a simple SQL-like query language. The language consists of *field specifiers* and *constants* joined with *operators*.

#### <span id="page-1-1"></span>**Field specifiers**

You use field specifiers to say what value from the topic you are interested in.

All meta-data in a topic is referenced according to a to a simple plan.

- name name of the topic
- web name of the web the topic is within
- text the body text of the topic (without embedded meta-data)
- META:FILEATTACHMENT
	- *for each attachment* ♦
		- ◊ name
		- ◊ attr
		- ◊ path
		- ◊ size
		- ◊ user
		- ◊ rev
		- ◊ date
		- ◊ comment
- META:TOPICPARENT
	- ♦ name
- $\bullet$  META: TOPICINFO
	- ♦ author
	- ♦ date
	- ♦ format
	- ♦ rev topic revision (12) to match %REVINFO{'\$rev'}% and [FormattedSearch](https://wiki.iac.ethz.ch/System/FormattedSearch) \$rev
	- ♦ version internal Store topic version (1.12 for rcs based Stores)
- META: TOP I CMOVED
	- ♦ by
	- ♦ date
	- ♦ from
	- $\bullet$  to
- META:FORM the main form of the topic
	- ♦ name
- META:FIELD the fields in the form.
	- *for each field in the form* ♦
		- ◊ name
		- $0 + i + 1e$
		- ◊ value
- META:PREFERENCE
	- ♦ *for each preference in the topic*

◊ name ◊ value

See [MetaData](https://wiki.iac.ethz.ch/System/MetaData) for details of what all these entries mean.

Most things at the top level of the plan - META:TOPICPARENT, META:TOPICINFO etc - are *structures* which are indexed by *keys*. For example, META:TOPICINFO has 4 entries, which are indexed by the keys author, date, format and version. META:FILEATTACHMENT, META:FIELD and META:PREFERENCE are all *arrays*, which means they can have any number of records under them. Arrays are indexed by *numbers* - for example, the first entry in the META:FIELD array is entry 0.

It's a bit clumsy having to type META: FILEATTACHMENT every time you want to refer to the array of attachments in a topic, so there are some predefined aliases that make it a bit less typing:

- attachments means the same as META:FILEATTACHMENT
- info means the same as META:TOPICINFO
- parent means the same as META:TOPICPARENT
- $\bullet$  moved means the same as META: TOP ICMOVED
- form means the same as META: FORM, so to test if a topic has a form named 'UserForm' you test for "form.name ~ '\*.UserForm'"
	- You can also use the name of the form in place of form. This is in anticipation of the day ♦ when you can attach more than one form type to a topic.
- fields means the same as META: FIELD, You can also use the name of the form (the value of form.name e.g. PersonForm)
- preferences means the same as META:PREFERENCE

Fields in this plan are referenced using a simple *field specifier* syntax:

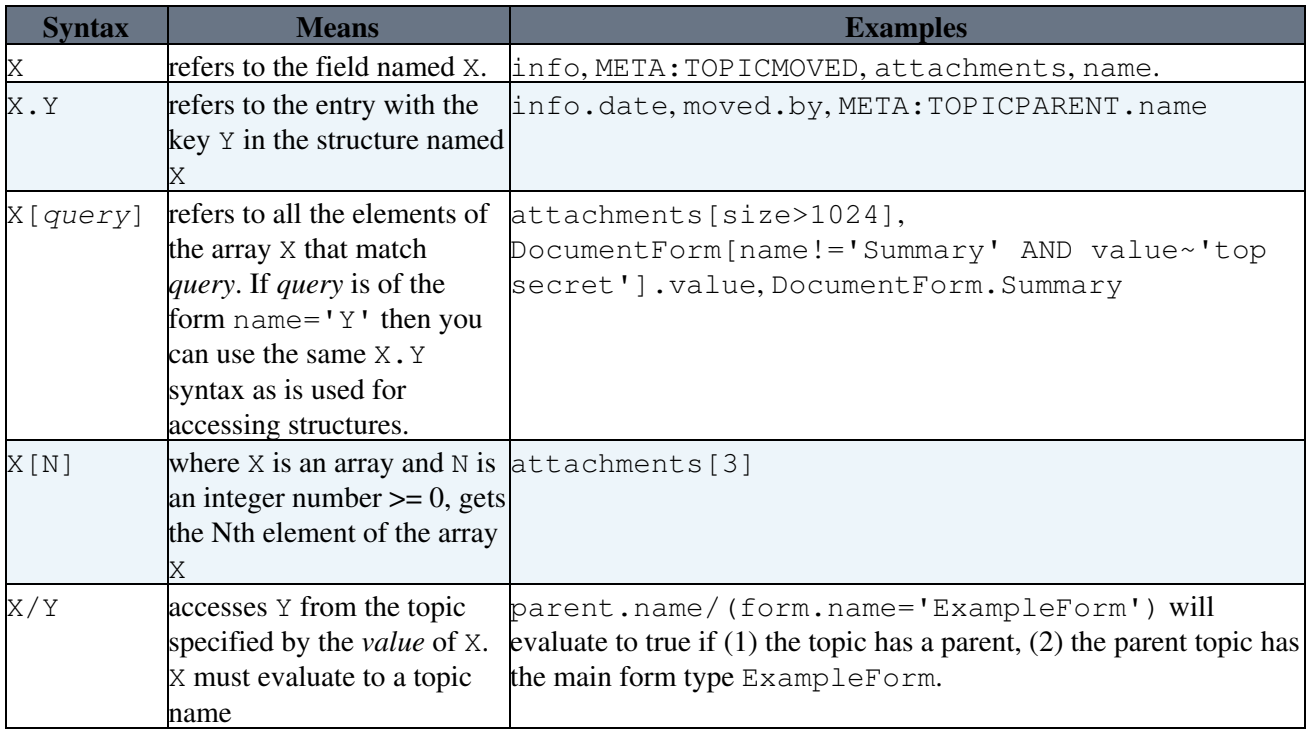

Note: at some point Foswiki may support multiple forms in the same topic. For this reason you are recommended **not** to use the fields shortcut when accessing form fields, but always use the name of the form instead.

There is a shortcut for accessing form fields. If you use the name of a field (for example, LastName) in the query without a . before it, that is taken to mean "the value of the field named this". This works if and only if the field name isn't the same as of the top level entry names or their aliases described above. For example, the following expressions will all evaluate to the same thing:

- PersonForm[name='Lastname'].value
- Lastname
- PersonForm.Lastname

If X would conflict with the name of an entry or alias (e.g. it's moved or maybe parent), you can prepend the name of the form followed by a dot, as shown in the last example.

#### <span id="page-3-0"></span>**Constants**

You use constants for the values that you compare with fields. Constants are either strings, or numbers. Strings are always delimited by single-quotes (you can escape a quote using backslash). Numbers can be any integer or floating point number.

#### <span id="page-3-1"></span>**Operators**

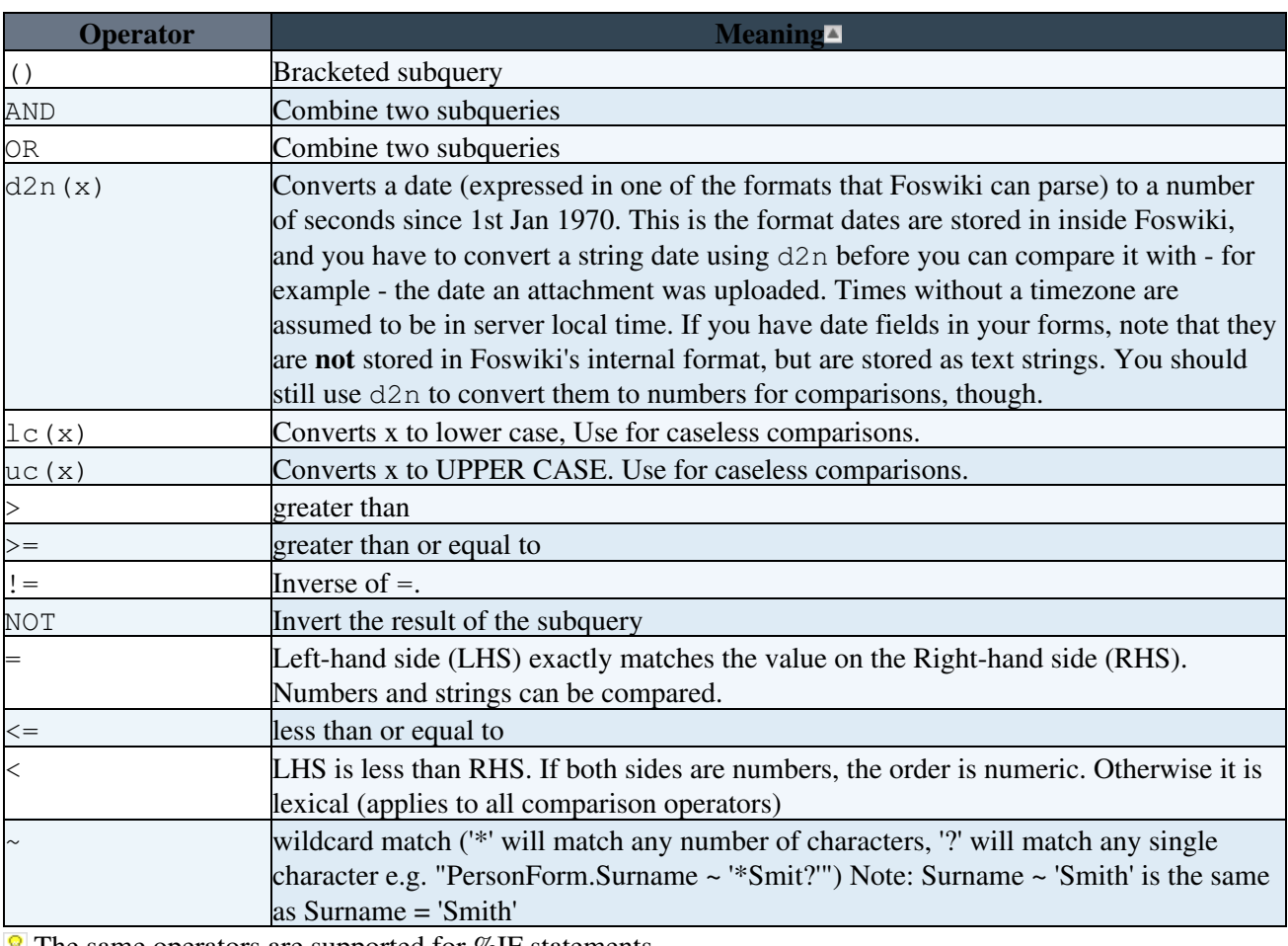

Field specifiers and constants are combined using *operators* to create queries.

**The same operators are supported for [%IF statements.](https://wiki.iac.ethz.ch/System/VarIF)** 

## <span id="page-3-2"></span>**Text and Meta Text**

There are two fields that contain the topic text, text and metatext. text just contains the raw text of the topic, as you would see if you viewed the topic raw. metatext contains the text of the topic with [MetaData](https://wiki.iac.ethz.ch/System/MetaData) embedded. This can be useful when you want to generate output based on processing meta-data.

## <span id="page-4-0"></span>**Putting it all together**

When a query is applied to a topic, the goal is to reduce to a TRUE or FALSE value that indicates whether the topic matches that query or not. If the query returns TRUE, then the topic is included in the search results.

A query matches if the query returns one or more values when it is applied to the topic. So if I have a very simple query, such as "attachments", then this will return TRUE for all topics that have one or more attachments. If I write "attachments [size>1024 AND name  $\sim$  '\*.gif']" then it will return TRUE for all topics that have at least one attachment larger than 1024 bytes with a name ending in . qif.

## <span id="page-4-1"></span>**Gotcha**

Remember that in the query language, topic names are *constants*. You cannot write • Main.UserTopic/UserForm.firstName because Main.UserTopic will be interpreted as a form field name. If you want to refer to topics you **must** enclose the topic name in quotes i.e. 'Main.UserTopic'/UserForm.firstName

## <span id="page-4-2"></span>**Examples**

#### <span id="page-4-3"></span>**Query examples**

- attachments [name='purdey.gif'] true if there is an attachment call purdey.gif on the topic
- (fields[name='Firstname'].value='Emma' OR fields[name=Firstname].value='John') AND fields[name='Lastname'].value='Peel' - true for 'Emma Peel' and 'John Peel' but **not** 'Robert Peel' or 'Emma Thompson'
- (Firstname='Emma' OR Firstname='John') AND Lastname='Peel' shortcut form of the previous query
- HistoryForm [name='Age'].value>2 true if the topic has a HistoryForm, and the form has a field called Age with a value > 2
- $\bullet$  HistoryForm. Age  $> 2$  shortcut for the previous query
- preferences [name='FaveColour' AND value='Tangerine'] true if the topic has the given [preference settings](https://wiki.iac.ethz.ch/System/PreferenceSettings) and value
- Person/(ClothesForm[name='Headgear'].value ~ '\*Bowler\*' AND attachments  $[name^{-1}$ \*hat.gif' AND date < d2n('2007-01-01')]) - true if the form attached to the topic has a field called Person that has a value that is the name of a topic, and that topic contains the form ClothesForm, with a field called Headgear, and the value of that field contains the string 'Bowler', and the topic also has at least one attachment that has a name matching  $*hat.q$  if and a date before 1st Jan 2007. (Phew!)

#### <span id="page-4-4"></span>**Search examples**

Find all topics that are children of this topic in the current web

```
%SEARCH{"parent.name = '%TOPIC%'" web="%WEB%" type="query"}%
```
Find all topics that have an attachment called 'grunge.gif'

```
%SEARCH{"attachments[name='grunge.gif']" type="query"}%
```
Find all topics that have form ColourForm where the form field 'Shades' is 'green' or 'yellow' but not 'brown'

Putting it all together 4

Find all topics that have PNG attachments that have been added since 26th March 2007

%SEARCH{"attachments[name ~ '\*.png' AND date >= d2n('2007-03-26')]" type="query"}%

Find all topics that have a field 'Threat' set to 'Amber' and 'cold virus' somewhere in the topic text.

%SEARCH{"Threat='Amber' AND text ~ '\*cold virus\*'" type="query"}%

*Related Topics:* [SearchHelp,](https://wiki.iac.ethz.ch/System/SearchHelp) [VarSEARCH](https://wiki.iac.ethz.ch/System/VarSEARCH), [FormattedSearch,](https://wiki.iac.ethz.ch/System/FormattedSearch) [Foswiki:System/QuerySearchPatternCookbook](http://foswiki.org/System/QuerySearchPatternCookbook)

[Edit](https://wiki.iac.ethz.ch/bin/edit/System/QuerySearch?t=1716056170;nowysiwyg=1) | [Attach](https://wiki.iac.ethz.ch/bin/attach/System/QuerySearch) | Print version | [History](https://wiki.iac.ethz.ch/bin/rdiff/System/QuerySearch?type=history): %REVISIONS% | [Backlinks](https://wiki.iac.ethz.ch/bin/oops/System/QuerySearch?template=backlinksweb) | Raw View | [More topic actions](https://wiki.iac.ethz.ch/bin/oops/System/QuerySearch?template=oopsmore¶m1=%MAXREV%¶m2=%CURRREV%) Topic revision: r1 - 09 Jan 2009 - 13:00:00 - [ProjectContributor](https://wiki.iac.ethz.ch/Main/ProjectContributor)

- $\bullet$  [System](https://wiki.iac.ethz.ch/System/WebHome)
- [Log In](https://wiki.iac.ethz.ch/bin/logon/System/QuerySearch)
- **Toolbox**
- $\blacksquare$  [Users](https://wiki.iac.ethz.ch/Main/WikiUsers)
- $\bullet$   $\blacksquare$  [Groups](https://wiki.iac.ethz.ch/Main/WikiGroups)
- $\bullet$   $\blacksquare$  [Index](https://wiki.iac.ethz.ch/System/WebTopicList)
- $\bullet$  [Search](https://wiki.iac.ethz.ch/System/WebSearch)
- **F** [Changes](https://wiki.iac.ethz.ch/System/WebChanges)
- $\bullet$  Motifications
- **D** [RSS Feed](https://wiki.iac.ethz.ch/System/WebRss)
- $\bullet \ \overline{\mathbb{R}}$  [Statistics](https://wiki.iac.ethz.ch/System/WebStatistics)
- $\cdot$  [Preferences](https://wiki.iac.ethz.ch/System/WebPreferences)

#### • **User Reference**

- [BeginnersStartHere](https://wiki.iac.ethz.ch/System/BeginnersStartHere)
- [TextFormattingRules](https://wiki.iac.ethz.ch/System/TextFormattingRules)
- [Macros](https://wiki.iac.ethz.ch/System/Macros)
- [FormattedSearch](https://wiki.iac.ethz.ch/System/FormattedSearch)
- QuerySearch
- [DocumentGraphics](https://wiki.iac.ethz.ch/System/DocumentGraphics)
- [SkinBrowser](https://wiki.iac.ethz.ch/System/SkinBrowser)
- [InstalledPlugins](https://wiki.iac.ethz.ch/System/InstalledPlugins)

#### • **Admin Maintenance**

- [Reference Manual](https://wiki.iac.ethz.ch/System/ReferenceManual)
- [AdminToolsCategory](https://wiki.iac.ethz.ch/System/AdminToolsCategory)
- [InterWikis](https://wiki.iac.ethz.ch/System/InterWikis)
- [ManagingWebs](https://wiki.iac.ethz.ch/System/ManagingWebs)
- [SiteTools](https://wiki.iac.ethz.ch/System/SiteTools)
- [DefaultPreferences](https://wiki.iac.ethz.ch/System/DefaultPreferences)
- [WebPreferences](https://wiki.iac.ethz.ch/System/WebPreferences)
- **Categories**
- [Admin Documentation](https://wiki.iac.ethz.ch/System/AdminDocumentationCategory)
- [Admin Tools](https://wiki.iac.ethz.ch/System/AdminToolsCategory)
- [Developer Doc](https://wiki.iac.ethz.ch/System/DeveloperDocumentationCategory)
- [User Documentation](https://wiki.iac.ethz.ch/System/UserDocumentationCategory)

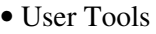

- **Webs**
- [Public](https://wiki.iac.ethz.ch/Public/WebHome)  $\bullet$  [System](https://wiki.iac.ethz.ch/System/WebHome)
- 
- •

**[•](http://foswiki.org/) Copyright** © by the contributing authors. All material on this site is the property of the contributing authors.

Ideas, requests, problems regarding Wiki? [Send feedback](mailto:urs.beyerle@env.ethz.ch?subject=Wiki %20Feedback%20on%20System.QuerySearch)